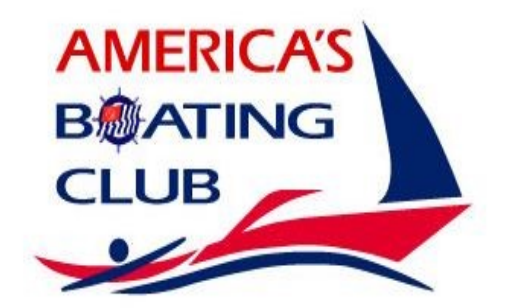

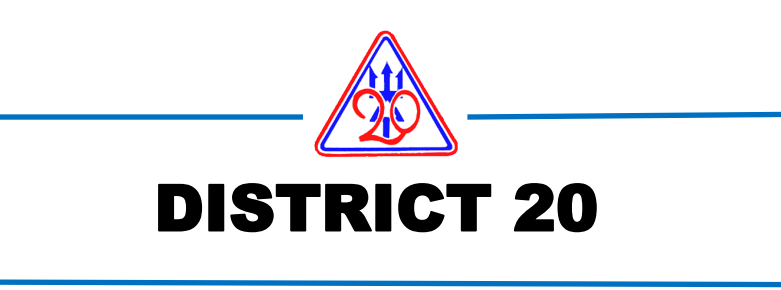

**Membership Newsletter—Volume 65 Issue 1A Published Twice Yearly**

# TRIDENT 1 syderal

**United States Power Squadrons is America's Boating Club®**

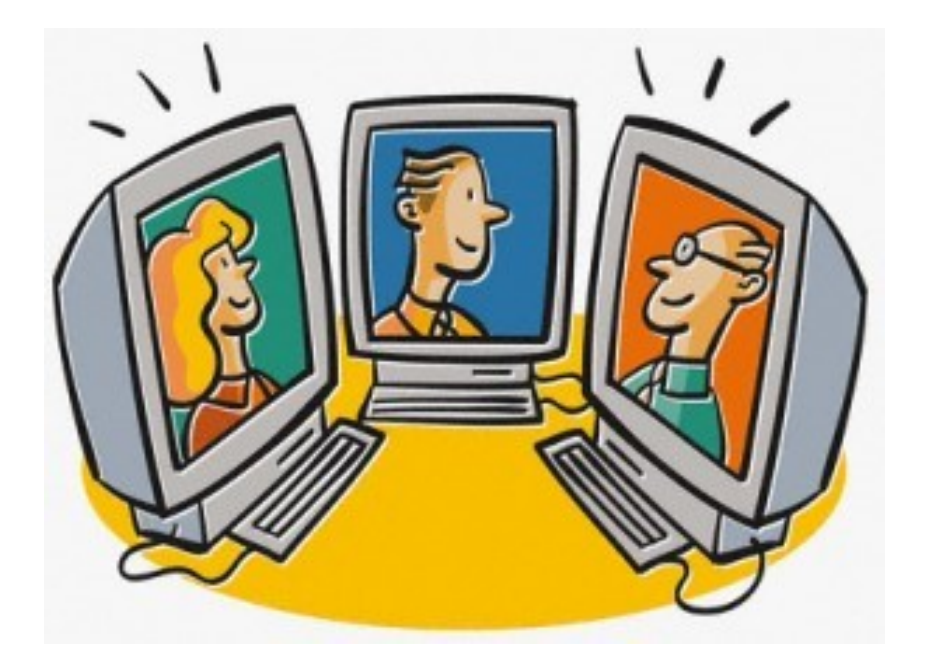

D/20 Virtual **Spring** Conference and Change of Watch **Saturday** March 13, 2021

Page 1 February 2021 Trident Extra

# We miss you and hope to see you through Zoom!!

**Internet Addresses USPS: www.usps.org D/20: www.uspsd20boating.org Public: https://americasboatingclub.org**

# **D20 Spring Conference and Change of Watch Presented Virtually March 13, 2021—Starting at 0930 Ending 1600**

Plan to attend one or all sessions

## **AGENDA:**

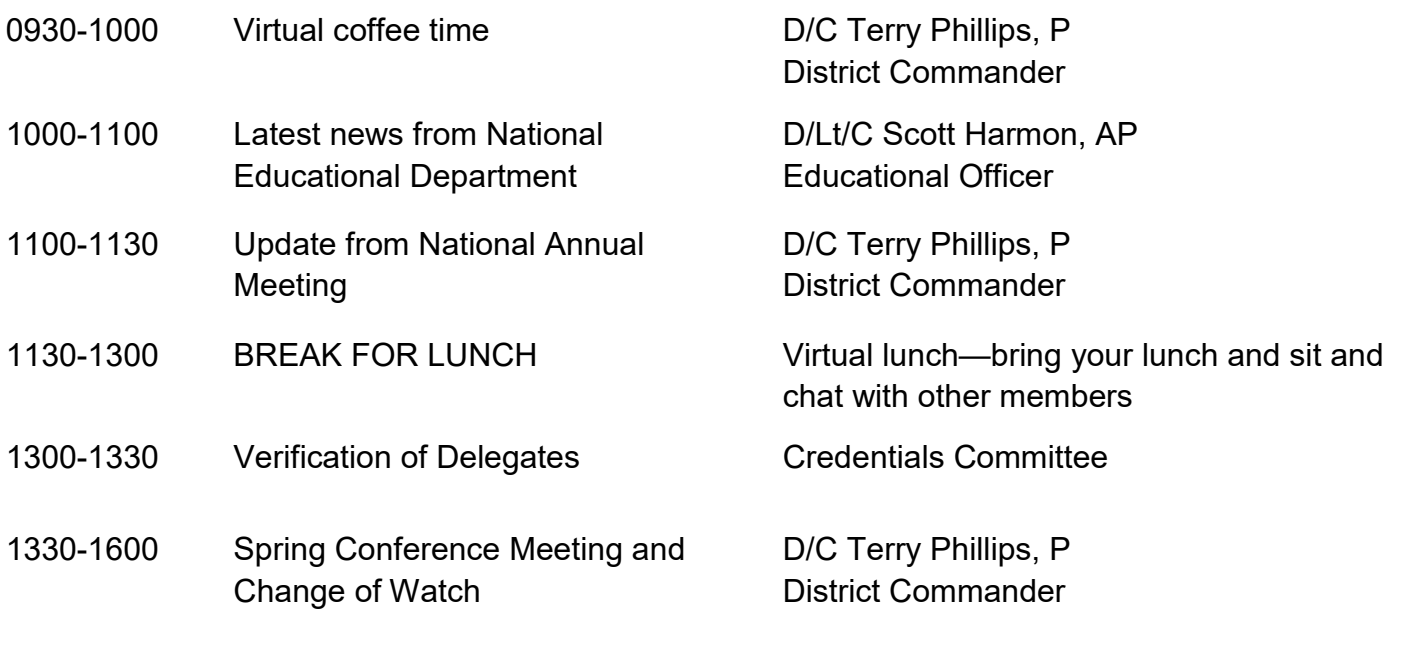

## *Message from District Commander*

According to the calendar, spring is coming but we are receiving inches of snow the next couple of days. At this point it is difficult for me to think about flowers blooming and boats coming out of storage.

Also coming up is D20 Virtual Spring Conference!

Mark your calendar for 13 March 2021.

For the sake and safety of our members, it is virtual, and will be presented on Zoom. This makes it so easy to attend, since we don't have to travel through snow, sleet and ice.

P/D/C Mike Ludtke, SN prepared a "Beginner's Guide" to using Zoom. It is reprinted on page 4 to help you through the process.

Zoom sign on information is on page 3

*D/C Terry Phillips, P*

District 20 Commander

# **Zoom Sign-on Information District 20 Spring Conference Date: March 13, 2021 Time: 09:00 AM Central Time (US and Canada)**

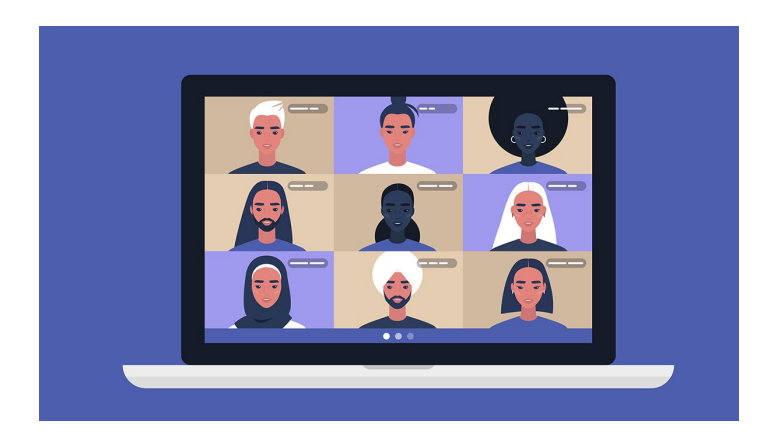

**Join Zoom Meeting [https://us02web.zoom.us/j/8155750809?](https://us02web.zoom.us/j/8155750809?pwd=bStZcGZpTkNBbkZUakEwbkFRODc4UT09) [pwd=bStZcGZpTkNBbkZUakEwbkFRODc4UT09](https://us02web.zoom.us/j/8155750809?pwd=bStZcGZpTkNBbkZUakEwbkFRODc4UT09)**

**Meeting ID: 815 575 0809 Passcode: 20 One tap mobile +13126266799,,8155750809#,,,,\*20# US (Chicago) +16465588656,,8155750809#,,,,\*20# US (New York)**

**Dial by your location +1 312 626 6799 US (Chicago) +1 646 558 8656 US (New York) +1 301 715 8592 US (Washington DC) +1 253 215 8782 US (Tacoma) +1 346 248 7799 US (Houston) +1 669 900 9128 US (San Jose) Meeting ID: 815 575 0809 Passcode: 20 Find your local number: <https://us02web.zoom.us/u/kdyRb10C2r>**

**Note: Copy blue links into your browser or use Zoom app (see guide on following page)**

# **BEGINNER'S GUIDE TO USING ZOOM**

For the Spring Conference, we will be using the online conference service, Zoom. For the conference meetings, there will be a single 'meeting room' open from 0900 until the presentations and meetings end in the afternoon. So you can come and go during the day attending the meetings that interest you, using the same link.

Here are some tips to help you get started using Zoom. You may connect to Zoom using the Zoom app on your desktop or smart device. If, for some reason, you don't want (or can't) install the app, you can also connect using the browser on your desktop/  $\Diamond$ laptop computer. But the app makes joining the meeting much easier.

#### **Join Using the Zoom App**

To use the Zoom app on your smartphone or device, you'll need to install it. I suggest you do this before the start of the meetings, as it may take a few minutes to download and install. Click  $\Diamond$ the meeting link, which will take you to the Zoom page, then click the 'download and run Zoom' link. Once Zoom app starts, follow the instructions to join the meeting.

#### **Join Using Your Computer**

Mac and Windows have apps that will run on modern computers, so install the app as described above. If you are unable to use the app on your Mac or Windows based computer, you can join from your browser. Click the meeting link, which will take you to the Zoom page, then click the 'launch meeting', then click 'join from your browser' and follow the instructions to join the meeting.

#### **No Computer Speakers, Camera or Mic, No Problem**

If you don't have a camera, speakers or a mic on your computer, you can still join using one of the methods above to view the meeting presentations and speakers. Then you can join the meeting audio using any phone. Choose 'phone' and you'll be presented with a local phone number, meeting id and participant id. Follow the instructions and it will link your phone to your video connection.

#### **Join by Phone only**

You can also join the meeting using just your phone. Dial the phone number provided for the meeting and enter your meeting id and password when prompted. You'll be able to hear, speak and participate in the meeting. Une \*6 to mute and unmute yourself.

#### **Video On or Off**

Many people are camera shy. You don't need to share your video feed from your home. If you'd rather not display your video feed, you can click the 'stop video' button and your video feed will turn off and display your name only (or an optional photo) to the others in the meeting.

On the day of the Conference, meetings start at 0930. The Zoom meeting will be available at 0900 the day of the conference. If you wish, you'll have 30 minutes to get online and comfortable with the service before the meetings begin. I'll be online to answer any questions or help as needed.

### *P/D/C Mike Ludtke, SN*

Past District 20 Commander